# The MIT thesis template

John H. Lienhard Department of Mechanical Engineering Massachusetts Institute of Technology

#### 19 July 2024

#### **SUMMARY**

This LATEX class formats theses according to the requirements of the MIT Libraries. The template is suitable for MIT theses of all types and at all levels. The title and abstract pages are automatically laid out from information provided by the user. The template includes options to use a variety of typefaces, and it is compatible with either pdfTeX or unicode engines such as LuaLaTeX. When using LaTeX formats dated November 2022 or later, the resulting pdf file meets the PDF/A-2b archivability standard. A standard T<sub>F</sub>X Live installation includes all other packages required by the template. This document provides instructions for installation and use of the template.

## **Contents**

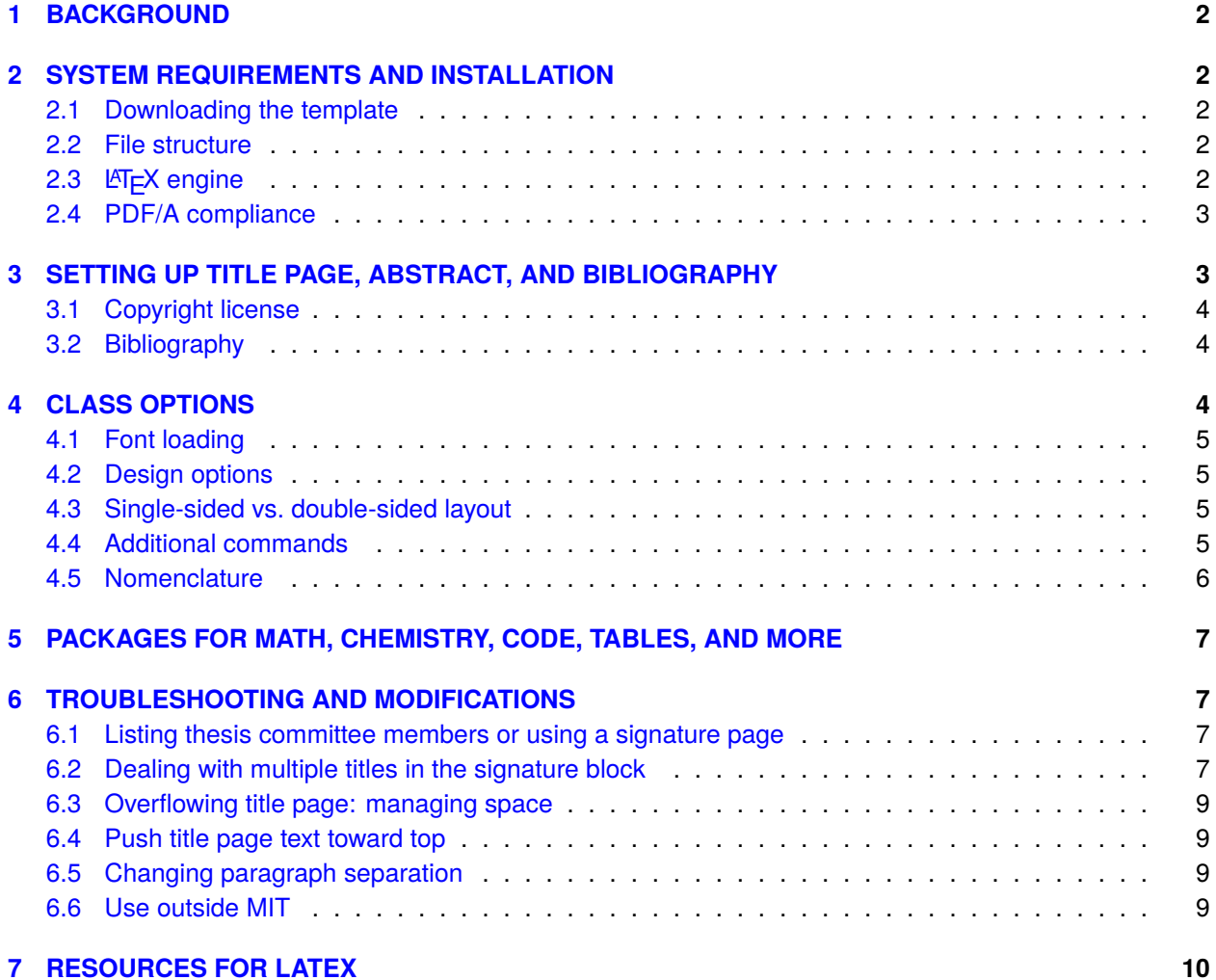

# <span id="page-1-0"></span>**1 BACKGROUND**

The original MIT Thesis template was written LATEX 2.09 by Stephen Gildea in the late 1980s (in CTAN, [here\)](https://mirrors.ctan.org/obsolete/macros/latex209/contrib/mitthesis/mitthesis.sty). That template was edited by many later students.

LaTeX has changed greatly since the original MIT thesis template was written. LATEX 2.09 was replaced by LATEX 2 $_\varepsilon$  in 1994. New engines were developed, particularly pdfTeX during the 1990s and Unicode-aware engines in the decades that followed. Many packages and fonts were developed to accompany the original platform, particularly after 2000; and major updates to the LaTeX kernel began in 2018. Over the years, the MIT Libraries changed the required format several times, especially as electronic thesis submission became the norm. The original template served MIT well; but by the early 2020s, it was substantially out of date. That situation motivated the creation of a new template.

This new MIT thesis template was developed in 2023 at the request of the MIT Libraries. The title and abstract pages strictly follow the current [requirements of the Libraries.](https://libraries.mit.edu/distinctive-collections/thesis-specs/) The underlying code is entirely new, with extensive use of expl3 syntax.

# <span id="page-1-1"></span>**2 SYSTEM REQUIREMENTS AND INSTALLATION**

The new mitthesis class uses the features of  $ET$  $E$ X as of 2022, with limited backward compatibility. An up-to-date LATEX system is therefore necessary when using this template.

 $\mathbb{F}$ FX is a free, open source system. The entire system is distributed through the TFX Live platform [\(https:](https://www.tug.org/texlive/) [//www.tug.org/texlive/](https://www.tug.org/texlive/)), including the basic format, packages, and user interfaces. The system operates on Windows, MacOS, and Unix/Linux. T<sub>F</sub>X Live is formally updated each year in the spring, and the associated utility package allows users to download the most current codes more frequently if they desire. (At the time of this writing, the commercial platform Overleaf.com provides a similar functionality.)

If you are missing a package or documentation, you may obtain it at no cost from CTAN [\(ctan.org\)](http://ctan.org).

## <span id="page-1-2"></span>**2.1 Downloading the template**

The files needed for preparing your thesis are in the CTAN repository: [https://ctan.org/pkg/mitthesis.](https://ctan.org/pkg/mitthesis) Copy the subdirectory MIT-thesis-template onto your system. That directory contains files you can modify into your own thesis.

If the most current version of mitthesis.cls is installed in your system (e.g., if you use an up-to-date version of TEX Live), you are all set. If not, copy the file mitthesis.cls into your working directory. If you plan to use fonts other than the default fonts, ensure that the subdirectory fontsets is present in your working directory.

## <span id="page-1-3"></span>**2.2 File structure**

The new MIT thesis template consists of: mitthesis.cls; a root file MIT-Thesis.tex; a file to load the abstract, abstract.tex; a file for design options, mydesign.tex; and an optional file to change the fonts (see the subdirectory, fontset). You should change the name of the root file to something more descriptive of your own work (e.g., JohnsThesis.tex, MagnumOpusScientiae.tex,…). In addition, files must be loaded for acknowledgments, an optional biosketch, chapters, optional appendices, and bibliography.

## <span id="page-1-4"></span>**2.3 LATEX engine**

The template works with either pdfT $\neq$ X or unicode engines such as LuaLT $\neq$ X. With the latter, fonts that you install in your operating system can be configured for use in your thesis. LuaLTEX also enables the direct use of Lua code in your . tex file. With Lua code, you can automate plotting, table generation, and other numerical computations.

## <span id="page-2-0"></span>**2.4 PDF/A compliance**

PDF/A-2b compliance will be automatic if the \DocumentMetadata{pdfstandard =  $a-2b$ } command is issued before the \documentclass{..} command and *provided that your graphics are also compliant*. This command was added to LATEX in June 2022. For older versions of LATEX, PDF/A compliance will require post-processing (for example, by using the PreFlight function of Adobe Acrobat). Current LATEX development (ca. 2024) is working toward fully *accessible* PDF/A out of the box (e.g., PDF/A-2a). Unicode compliance (e.g., PDF/A-2u) depends greatly on your fonts and figures.

# <span id="page-2-1"></span>**3 SETTING UP TITLE PAGE, ABSTRACT, AND BIBLIOGRAPHY**

Various fields and commands must be changed to your own information in the preamble of MIT-Thesis.tex and immediately after the \begin{document} command. This information includes the title, author, degree and other essential information. With the comments in MIT-Thesis.tex, this step should be selfexplanatory. Nevertheless, some explanation follows.

- 1. In the \hypersetup{..} command, change the sample file to match your own information (e.g., keywords, subject, etc.). These commands generate metadata that are incorporated into the pdf file.
- 2. \title{the title of your thesis}
- 3. \Author{author full name}{author department}[1st PREVIOUS degree][2nd... Note that third, fourth, fifth, and sixth arguments are optional [..] and may be omitted. Use once for each author.
- 4. \Degree{name of degree}{department giving degree}. Use once for each degree fulfilled by the thesis.

If two departments jointly issue a single degree, leave the degree name blank for the *second* degree: \Degree{}{2nd department name}. If the thesis satisfies two degrees from one department, leave the department argument blank for the *second* degree: \Degree{2nd degree name}{}.

If you wish to cause a line break in a very long degree name, you can insert \\ at an appropriate point. Department names should not break across lines. For example:

\Degree{Doctor of Philosophy \\ in \\ Electrical Engineering and Computer Science}{Department of Electrical Engineering and Computer Science}

- 5. \Supervisor{supervisor name}{supervisor title}. Use once for each supervisor. See [§6.2](#page-6-3) if your supervisor has more than one title.
- 6. \Acceptor{acceptor name}{acceptor title}{thesis related position}. Professor who accepts theses for your department (e.g., the Graduate Officer). Use once for each department.
- 7. \DegreeDate{Month}{year}. Date degree is awarded (February, May, June, or September).
- 8. \ThesisDate{date}. Date that your final thesis is submitted to the department.

## <span id="page-3-0"></span>**3.1 Copyright license**

If you wish to make your thesis available under a Creative Commons License, issue the following command between \begin{document} and \maketitle: \CClicense{license type}{license url}. For example,

\CClicense{CC BY-NC-ND 4.0}{https://creativecommons.org/licenses/by-nc-nd/4.0/}.

## <span id="page-3-1"></span>**3.2 Bibliography**

You may generate your bibliography using either biblatex/biber or natbib/bibtex. The template is set up for biblatex by default, rather than the older, less flexible natbib. The biblatex package is very powerful, and you can customize most aspects the reference list and citations to suit your needs. See the documentation for details: [ctan.org/pkg/biblatex.](https://ctan.org/pkg/biblatex)

The style of citations and references can be set in your . tex file. For numerical citations of references (e.g., [1]), you can do

```
\usepackage[style=ext-numeric-comp,giveninits=true,sorting=none]{biblatex}
```
For IEEE style citations and references, you might do

\usepackage[style=ieee,maxbibnames=10,sorting=none]{biblatex}

For author/year style (Smith, 2024), you might do

```
\usepackage[style=authoryear, maxbibnames=10]{biblatex}
```
In the author/year style, \cite{..} commands do not automatically produce parentheses. Instead, you can do \parencite{..} to get "(Author, year)."

# <span id="page-3-2"></span>**4 CLASS OPTIONS**

Class options may be specified for \documentclass[..]{mitthesis}. These options are described in Table [1](#page-3-3) and the subsections that follow.

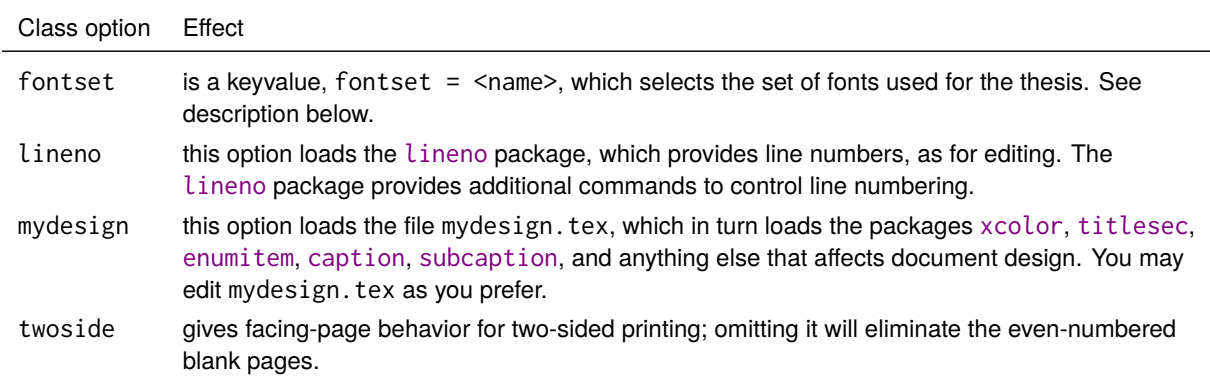

<span id="page-3-3"></span>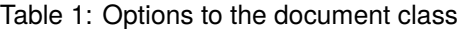

#### <span id="page-4-0"></span>**4.1 Font loading**

By default, mitthesis.cls will load the traditional LATEX typeface, Computer Modern (for pdfTEX) or Latin Modern (for unicode engines). By using the key value fontset=… in the \documentclass command, you can select a different set of fonts.

Ten font sets are predefined, including the default set (see Table [2\)](#page-5-1). Three work only with pdfT<sub>F</sub>X, four work only with unicode engines, and three work with either. These options include a mixture of serif or sans serif text and math fonts, as shown in the table. To access the predefined font sets, you *must* have the directory fontsets as a subdirectory of your working directory, including its files as named. For unicode engines, you must have the relevant fonts installed as system fonts on your computer.

Among the predefined font sets, Termes and NewTX are serifed typefaces similar to the digital typeface Times New Roman. STIX Two is more similar to the original metal-type Times typeface. Linux Libertine is a serif typeface inspired by 19<sup>th</sup> century book type. Lucida is a serifed typeface designed for high legibility at small size or on low resolution devices. Lucida is excellent for mathematics and includes a complete boldface math font, but it is not free. Heros and NewTX-sans are sans-serif text typefaces similar to Helvetica. NewTXsf is a sans-serif math font which draws upon glyphs from the STIX fonts. Fira is a humanist sans-serif text typeface designed in association with the Firefox browser. Finally, Computer Modern (and its extension Latin Modern)—the traditional LT<sub>F</sub>X typeface—is a Didone typeface, with high contrast between thick and thin elements.

You may also place your own font-set file, say Myfontset.tex, in your working directory, and load it with: \documentclass[fontset=Myfontset]{mitthesis}.

#### <span id="page-4-1"></span>**4.2 Design options**

The thesis will follow the default styles of the  $\mathbb{E}T$  report class for sections headings, captions, and lists. If you prefer different styles you can use the class option [mydesign] which loads the file mydesign.tex.

With mydesign.tex, you can set options for packages that manage color, e.g. [xcolor](https://ctan.org/pkg/xcolor), or that change the design of titles, captions, and lists: [titlesec](https://ctan.org/pkg/titlesec), [caption](https://ctan.org/pkg/caption), or [enumitem](https://ctan.org/pkg/enumitem). You can change the margins with \new[geometry](https://ctan.org/pkg/geometry){..} from the geometry package. You can also load other packages. The mitthesis class will insert these commands at the appropriate point (prior to loading [babel](https://ctan.org/pkg/babel), fonts, or [hyperref](https://ctan.org/pkg/hyperref)). You should not need to edit the class file.

Hyperlink colors and pdf bookmark or viewing options from the hyperref package can be changed by using \hypersetup{ .. } in the preamble or using \AtBeginDocument{ \hypersetup{ .. } } in the mydesign.tex file.

### <span id="page-4-2"></span>**4.3 Single-sided vs. double-sided layout**

The sample template uses the option [twosided], which starts major sections (abstract, table of contents, chapters, etc.) on odd-numbered pages. This arrangement is suitable for two-sided printing, but can lead to empty even-numbered pages. If you do not wish to have this behavior, omit that option. By default, even and odd page margins are the same; this can be changed in mydesign.tex if necessary.

#### <span id="page-4-3"></span>**4.4 Additional commands**

The class also provides \DegreeYear, \DegreeMonth, and \CopyrightAuthor. The latter combines all author names into a single token list, e.g., "Joseph O. Hirschfelder, Charles F. Curtiss and R. Byron Bird"; a period at the end of the final name (e.g., as in "John F. Nash Jr.") is removed.

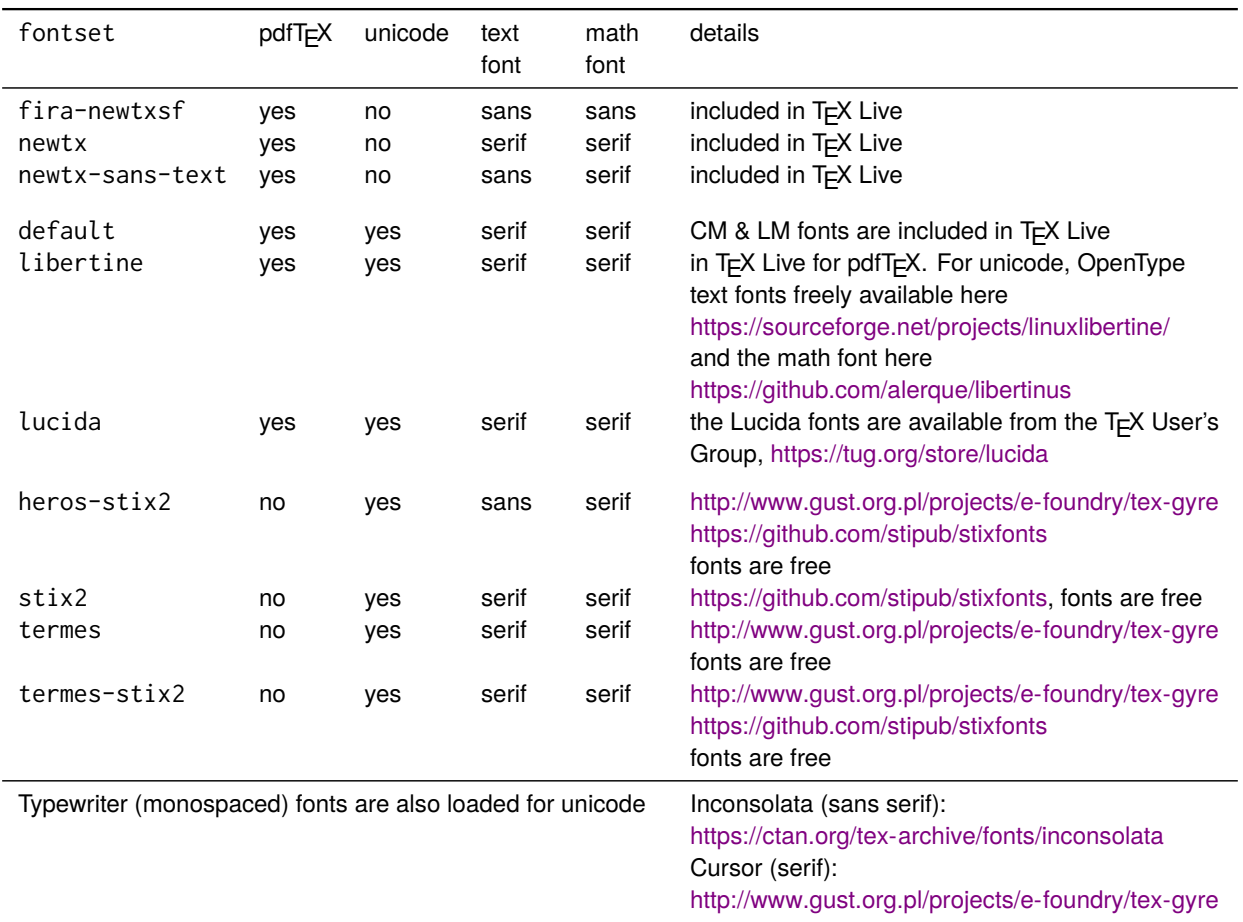

#### <span id="page-5-1"></span>Table 2: Predefined font sets

## <span id="page-5-0"></span>**4.5 Nomenclature**

An optional nomenclature environment is provided by the class. This environment can support either chapterby-chapter nomenclature (at the section level) or a single nomenclature for the entire thesis (at the chapter level). The environment has three optional arguments: [1] adjust space between symbol and definition; [2] name (heading) of the nomenclature list; and [3] level, which can be "chapter" or "section" depending on whether you have one nomenclature list for whole thesis or one for each chapter (the default is section).

For example, the following code

```
\begin{nomenclature}[2em][Nomenclature for Chapter 1][section]
\EntryHeading{Roman letters}
\entry{$\mathcal{C}$}{material curve}
\entry{$\mathbf{u}$}{velocity [m s$\cramped{^{-1}}$]}
\EntryHeading{Greek letters}
\entry{$\Gamma$}{circulation [m$\cramped{^2}$ s$\cramped{^{-1}}$]}
\entry{$\rho$}{mass density [kg m$\cramped{^{-3}}$]}
\end{nomenclature}
```
produces the nomenclature list below

## **Nomenclature for Chapter 1**

*Roman letters*

material curve

**u** velocity [m s−1]

*Greek letters*

 $Γ$  circulation  $[*m*<sup>2</sup> *s*<sup>-1</sup>]$ 

 $\rho$  mass density [kg m<sup>-3</sup>]

# <span id="page-6-0"></span>**5 PACKAGES FOR MATH, CHEMISTRY, CODE, TABLES, AND MORE**

The mitthesis class loads the amsmath package and its extension mathttools. These packages provide many useful macros for typesetting equations and symbols, such as: environments for aligning and splitting equations or groups of equations; tools for matrices; a wide variety of operators and symbols; tools to define new math operators and paired delimiters; and much, much more. If you are including equations, look at the documentation for these packages: <https://ctan.org/pkg/amsmath> and [https://ctan.org/pkg/mathtools.](https://ctan.org/pkg/mathtools)

Specialized packages for many disciplines can be found in [CTAN.](https://ctan.org) These include subjects like [chemistry,](https://ctan.org/topic/chemistry) [linguistics,](https://ctan.org/topic/linguistic) and [physics.](https://ctan.org/topic/physics) As examples of such packages, the sample thesis template uses the package [mhchem](https://ctan.org/pkg/mhchem) to set chemical equations and the package [listings](https://ctan.org/pkg/listings) to list computer code.

Several packages focus on table and tabular environments. The [booktabs](https://ctan.org/pkg/booktabs) package, use in the sample thesis template, produces better quality horizontal lines (called *rules*) for separating material in tables. The [array](https://ctan.org/pkg/array) package (also used) provides additional options for column formats in tabular environments, and the [dcolumn](https://ctan.org/pkg/dcolumn) package aligns columns of numbers on the decimal separator.

When selecting a package to use, check that it is currently maintained (with relatively recent updates), and compare it to other packages that perform similar functions. Some packages are better than others, and some obsolete packages remain online.

The packages called by mitthesis are listed in Table [3](#page-7-0) on page [8.](#page-7-0)

# <span id="page-6-1"></span>**6 TROUBLESHOOTING AND MODIFICATIONS**

## <span id="page-6-2"></span>**6.1 Listing thesis committee members or using a signature page**

Listing committee members (with or without signatures) is not required under MIT's thesis specifications. Only the thesis supervisor should appear on the title page, not a list of committee members. However, some departments may require a separate committee or signature page. That page can be inserted by the author between the title and abstract pages. Check with your department about this page and any associated formatting requirements.

## <span id="page-6-3"></span>**6.2 Dealing with multiple titles in the signature block**

When a thesis supervisor has multiple titles (which will not fit on one line), you can obtain a line break with proper horizontal spacing by doing

```
\Supervisor{name}{first title and \\ \> second title}
```
**T<sub>E</sub>Xhackers note:** The signature block is typeset as a LATEX tabbing environment.

<span id="page-7-0"></span>Table 3: External packages used. For documentation, visit CTAN, [https://ctan.org.](https://ctan.org) Alternatively, if you have [TEX Live](https://www.tug.org/texlive/) installed, you can open a terminal window and type % texdoc package-name.

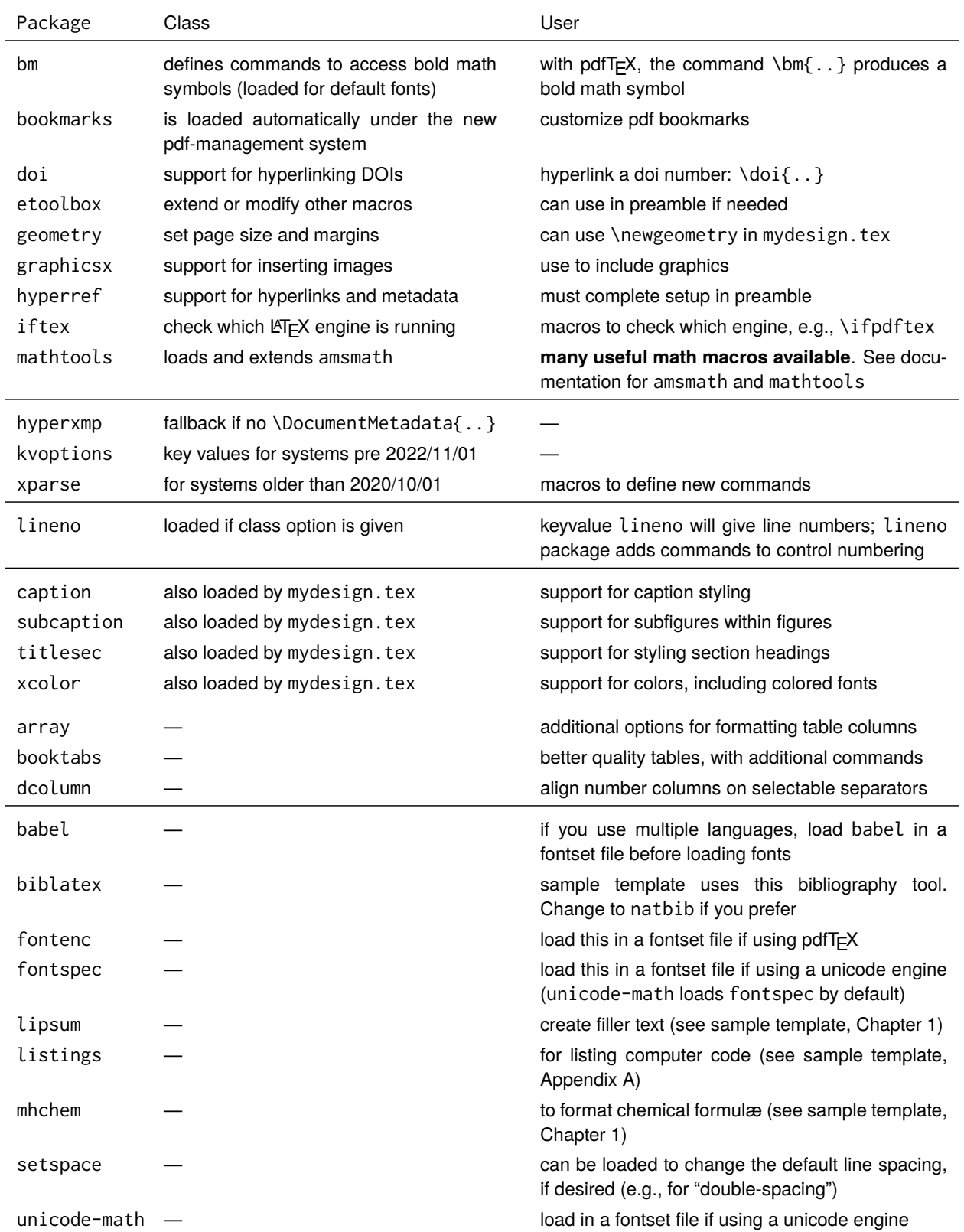

## <span id="page-8-0"></span>**6.3 Overflowing title page: managing space**

If your title page overflows the vertical space (from too many authors, degrees, previous degrees, etc.), you can use some or all of the following techniques. The commands must be given before \maketitle.

1. Reduce the 12 pt and 18 pt skips between the various blocks of text to 6 pt with this command:

\Tighten

2. Reduce the font size in the signature block with this command:

\SignatureBlockSize{\small}

3. Put the acceptor name and title onto two lines, rather than three, by putting the acceptor's position into the  $2^{nd}$  argument and leaving the  $3^{rd}$  argument blank:

\Acceptor{Tertius Castor}{Professor and Graduate Officer, Department of Research}{}

4. Reduce the font size of the the author name[s] from \large to \normalsize with this command:

\AuthorNameSize{\normalsize}

5. Omit previous degrees from the title page, instead mentioning them in the biographical sketch.

## <span id="page-8-1"></span>**6.4 Push title page text toward top**

If you prefer to keep the text toward the top of the page with most white space at the bottom, you can use this command to squash the vertical glue (TEX's stretchy space):

\Squash

This command is useful when the text has not already reach the bottom of the page, since the glue gets squashed automatically when the page is too full.

## <span id="page-8-2"></span>**6.5 Changing paragraph separation**

If you prefer to denote paragraph breaks by vertical space rather than indentation, you can try the parskip package: [ctan.org/pkg/parskip.](https://ctan.org/pkg/parskip) See that package's documentation for details.

## <span id="page-8-3"></span>**6.6 Use outside MIT**

To adapt this template for use at a different institution, you can put the following commands in your preamble.

- Use \Institution{Your Institution} to change MIT to your own institution on the title page.
- Use \maketitle\* (in place of \maketitle) to drop the MIT copyright permission statement
- If your institution issues degrees in months other than February, May, June, or September, you can still put those months into the \DegreeDate command. To suppress the resulting error message, put \SuppressMonthError before \maketitle\*.
- Omitting \Acceptor commands will drop the "Accepted by:" field. To suppress the resultant error message, put \SuppressAcceptorError before \maketitle\*.
- To change "Thesis Supervisor" to something else use \SupervisorDesignation{..}.

Please do not remove the license/copyright text from the sources files — this code took me some time write!

# <span id="page-9-0"></span>**7 RESOURCES FOR LATEX**

LATEX documentation is easy to find online. A few useful resources, among many, are these:

**LATEX Wikibook.** [https://en.wikibooks.org/wiki/LaTeX.](https://en.wikibooks.org/wiki/LaTeX) An online tutorial book.

- LA**TEX2e: An unofficial reference manual.** [https://latexref.xyz/dev/latex2e.html.](https://latexref.xyz/dev/latex2e.html) A comprehensive explanation of each LATEX command, from the TEX User's Group.
- TEX Stack-Exchange. [https://tex.stackexchange.com/.](https://tex.stackexchange.com/) More than 250,000 answered questions, and you can ask your own!
- **ChatGPT.** At the time of this writing, ChatGPT, a chatbot based on a large language model, could sometimes accurately answer LATEX-related questions or write acceptable LATEX and expl3 code.

# *Good luck with your thesis and your thesis defense!*